## Scoring and analysis

T.Aso, NIT Toyama

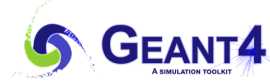

## **Outline**

- Command-based scorers
	- Define a mesh
	- Attach scorer
	- Draw and Save results
- Sensitive detectors, hits and hits collections
	- Extracting information
	- Storing in temporal record
	- Process the records to quantities
- Analysis Manager
	- Saving quantities
- Analysis
	- ROOT analysis tool

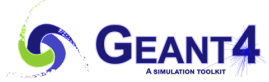

## Command-based scorers

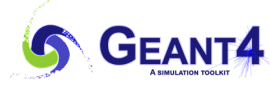

## Command-based scoring

- Command-based scoring offers a build-in scoring mesh and various scorers for commonly-used physics quantities.
- To use this functionality, you need to activate the G4ScoringManager after the instantiation of G4RunManager in the main() program
	- This creates the UI commands for scoring that starts from"/score"

#### **Main program such as main.cc**

```
#include "G4ScoringManager.hh"
int main(){
   // … snippet
    // Construct the default run manager
  auto* runManager =
    G4RunManagerFactory::CreateRunManager(G4RunManagerType::Default);
   // …
  // Scoring Manager
  G4ScoringManager * scManager = G4ScoringManager::GetScoringManager();
   // …
}
```
**GEANT4** 

## Defining Scoring Mesh

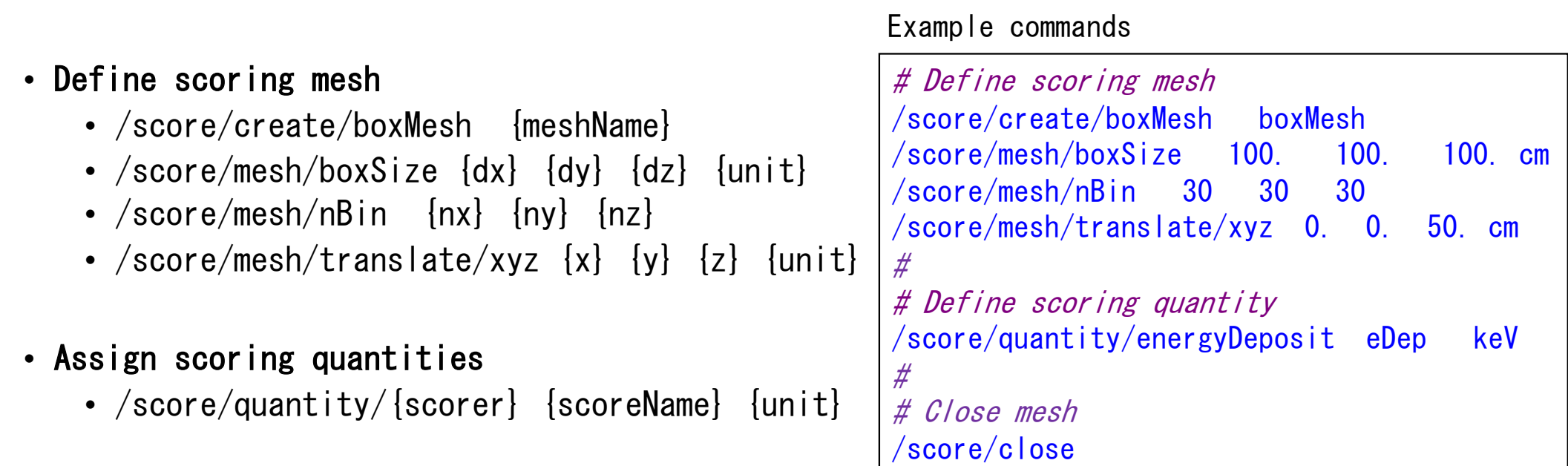

- Close mesh
	- /score/close

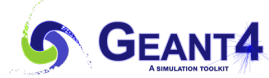

## Available scorers in the command-line scorer

- Following scorers are available
	- See [Application Developer Guide in detail](https://geant4-userdoc.web.cern.ch/UsersGuides/ForApplicationDeveloper/html/Detector/commandScore.html)

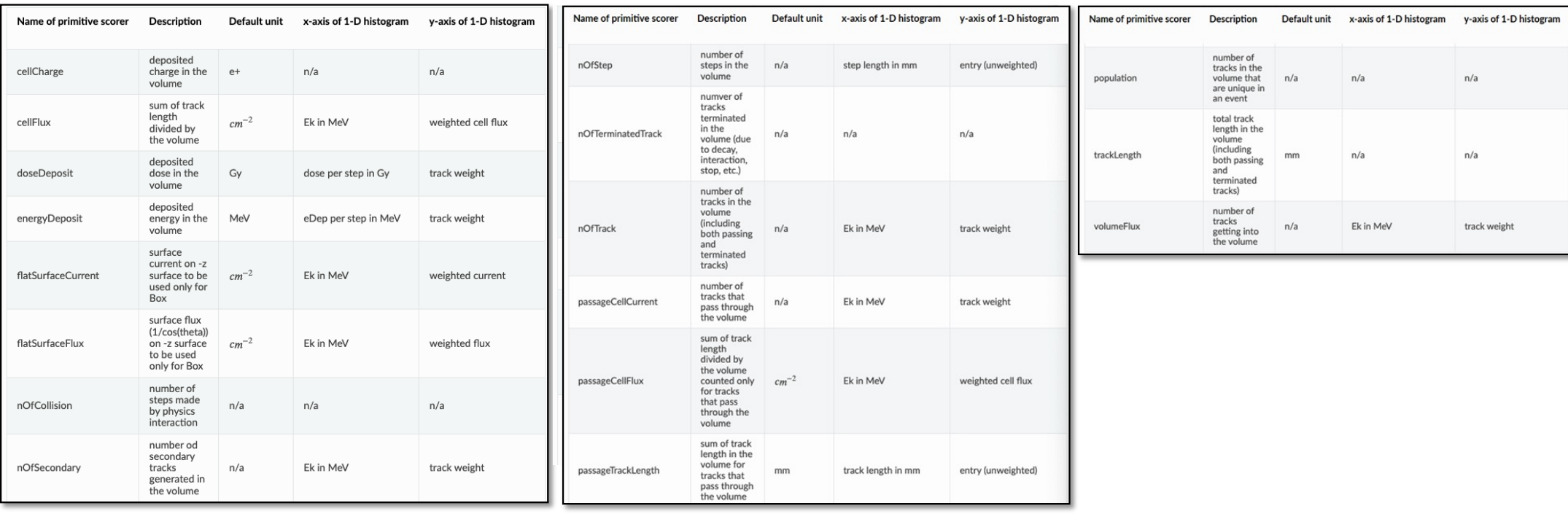

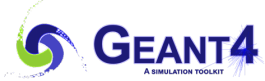

Drawing a scored result

- Drawing a projected profile
	- /score/drawProjection {meshName} {scoreName}
- Drawing a slice
	- /score/drawColumn {meshName} {scoreName} {plane} {column}
		- ${p|ane}$  is one of  $0:x-y$ ,  $1:y-z$ ,  $2:z-x$
		- /score/colorMap/setMinMax {minValue} {maxValue} can set the minimum and maximum values of the colormap.

#### Example commands

# Draw projection w/ default colormap /score/drawProjection boxMesh eDep #  $#$  Draw slice in plane  $x-y$  and column = 1 /score/drawColumn boxMesh eDep 0 1

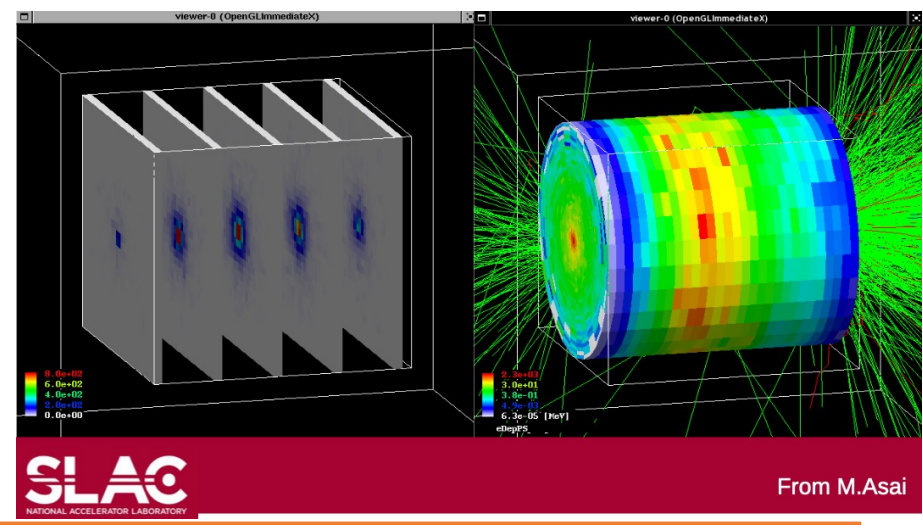

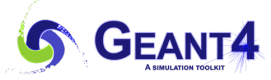

## Saving the scored quantities

- Following commands output the scored quantities to file
	- /score/dumpQuantityToFile {meshName} {scoreName} {fileName}
	- /score/dumpAllQuantitiesToFile {meshName} {fileName}

#### Example commands

# Save eDep in boxMesh 1 to eDep.txt /score/dumpQuantityToFile boxMesh\_1 eDep eDep.txt

#### Example : eDep.txt

```
# mesh name: boxMesh 1
# primitive scorer name: eDep
# iX, iY, iZ, total(value) [MeV], total(val^2), entry
0.0.0.0.0.00, 0, 1, 0, 0, 00, 0, 2, 0, 0, 00.0.3.0.0.00.0.4.0.0.00, 0, 5, 0, 0, 0. . . . . . . . .
0.9.25.0.1752558887975195.0.03071462655820853.1
0, 9, 26, 0.006387395158052346, 4.079881690511056e-05, 1
0, 9, 27, 0.001942708619491945, 3.7741167802483e-06, 1
0, 9, 28, 0.0311381657881858, 0.0009695853686525448, 1
0, 9, 29, 0, 0, 00, 10, 0, 0, 0, 00.10.1.0.0.00, 10, 2, 0, 0, 00, 10, 3, 0, 0, 0
```
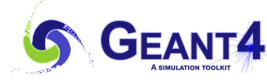

## Sensitive detectors, hits and hits collections

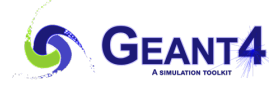

## Extracting information from Geant4

- Geant4 performs a simulation using the geometry, material, particle, track information
- The user needs to access the information in Geant4 for scoring
	- Such information is stored as the Geant4 object of:
		- G4Step
			- G4StepPoint (PreStepPoint and PostStepPoint)
				- G4Track (Snapshot of a track)
				- G4TouchbaleHistory (Geometry)

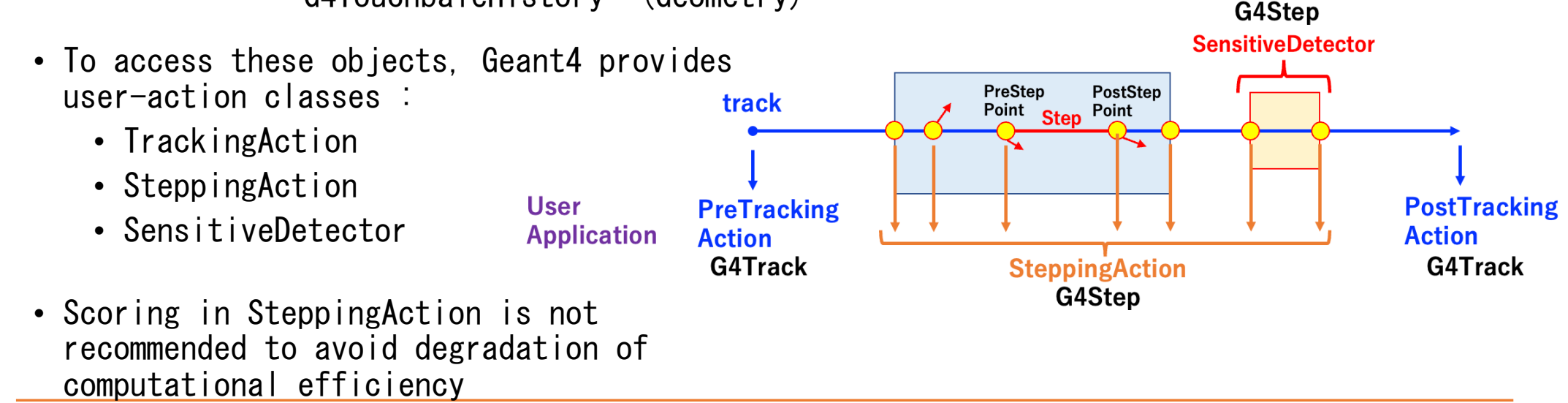

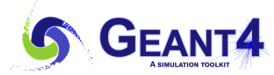

**2023 Geant4 Training Course in Medicine @ HOKKAIDO UNIV.**

**Sensitive detector**

**attached to the logical volume**

## Extracting information from Geant4

- There are two more user-action classes
	- UserRunAction (G4Run)
	- UserEventAction (G4Event)
- We assume to use SensitiveDetector in the following lectures.

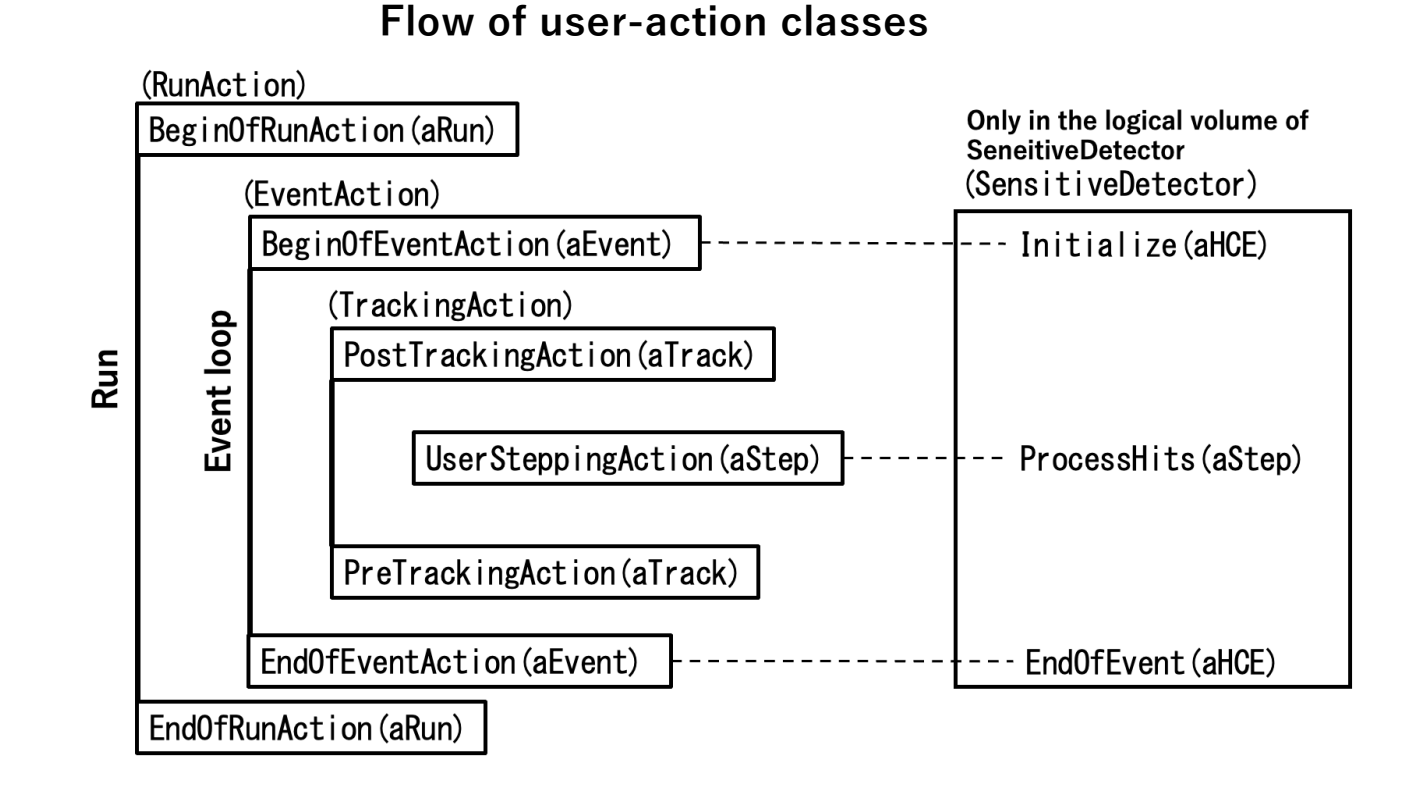

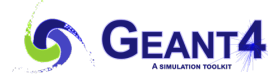

## SD, Hit and HitsCollection

- SD performs to
	- Get information from Geant4 and create a hit
		- The hit is a unit of record
	- Insert the hit to HitsCollection (HC)
		- The HC is an array of Hits as a temporal storage

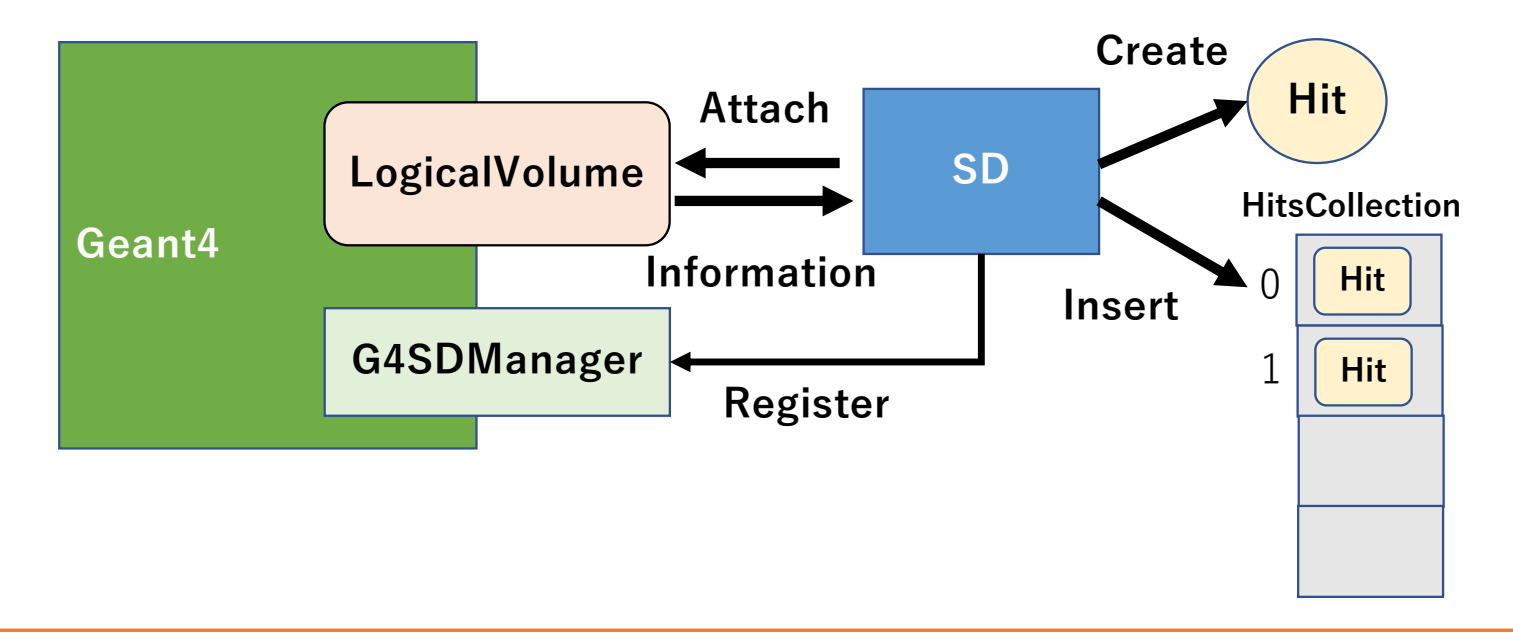

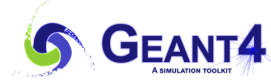

Hit and HitsCollection

• Hit class • The user is required to implement Hit class on the base class of G4VHit that should has: • Data members of quantities • Access methods of SetXXX() and GetXXX(). • new and delete operator using G4Allocator class which handles efficient memory allocation and de-allocation of Hit objects • HitsCollection • Defined with the Hit class class MyHit : public G4VHit{ public: MyHit();  $\gamma$ MyHit() override = default; inline void  $*$  operator new (size t); inline void operator delete(void  $*$  aHit); // void SetEdep(G4double edep ) { fEdep = edep; }; G4double GetEdep() const { return fEdep; }; private: G4double fEdep; }; Using MyHitsCollection =  $GATH$ itsCollection $\langle MyHit\rangle$ ; … **fEdep MyHit class**  $Set()$  **fEdep Get**() **MyHitsCollection**  $\Omega$ 1 MyHit.hh **my Hit my Hit**

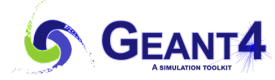

## SD sample implementation

### MySD.cc

```
void MySD::Initialize (G4HCofThisEvent* HCE) {
   // Create HC 
   fHitsCollection = new MyHitsCollection(SDname, collectionName[0]);
   // Make a link between HC and HCE (HC of this Event)
   HCID = G4SDManager::GetsDManager() \rightarrow GetCol(1001)HCE->AddHitsCollection(HCID, fHitsCollection); // Register to HCE
} 
void MySD:ProcessHits(G4Step* step, G4TouchableHistory* /*history*/)// Create a hit 
   MyHit* newHit = new MyHit();
   // Set some properties to the hit 
   newHit->SetEdep(step->GetEnergyDeposit());
   // Add the hit in the SD hits collection 
   fHitsCollection->insert(newHit);
}
void MySD::EndOfEvent(G4HCofThisEvent* HCE) {
}
```
**SDname and collectionName[0] must be unique names.**

**HCID is the identification number of the HC.**

**HCE is a data member of G4Event object so that it can access form the EventAction()**

**The HC object is deleted at the end of event automatically.**

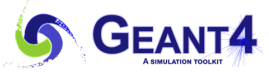

## What sort of information is available from Geant4??

#### • G4Step

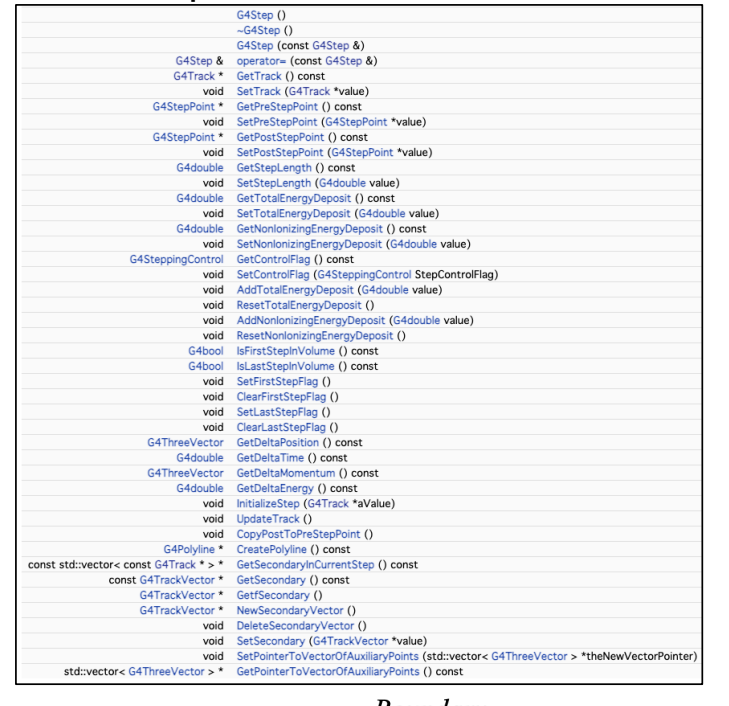

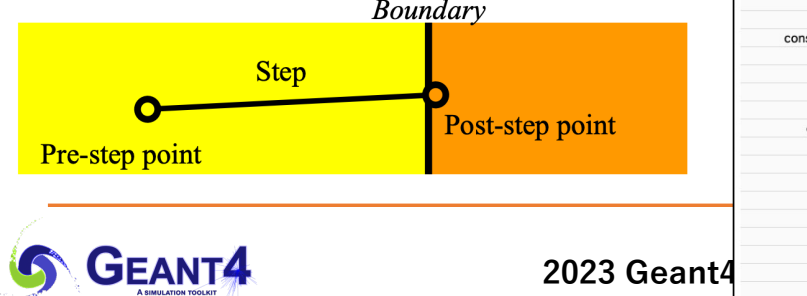

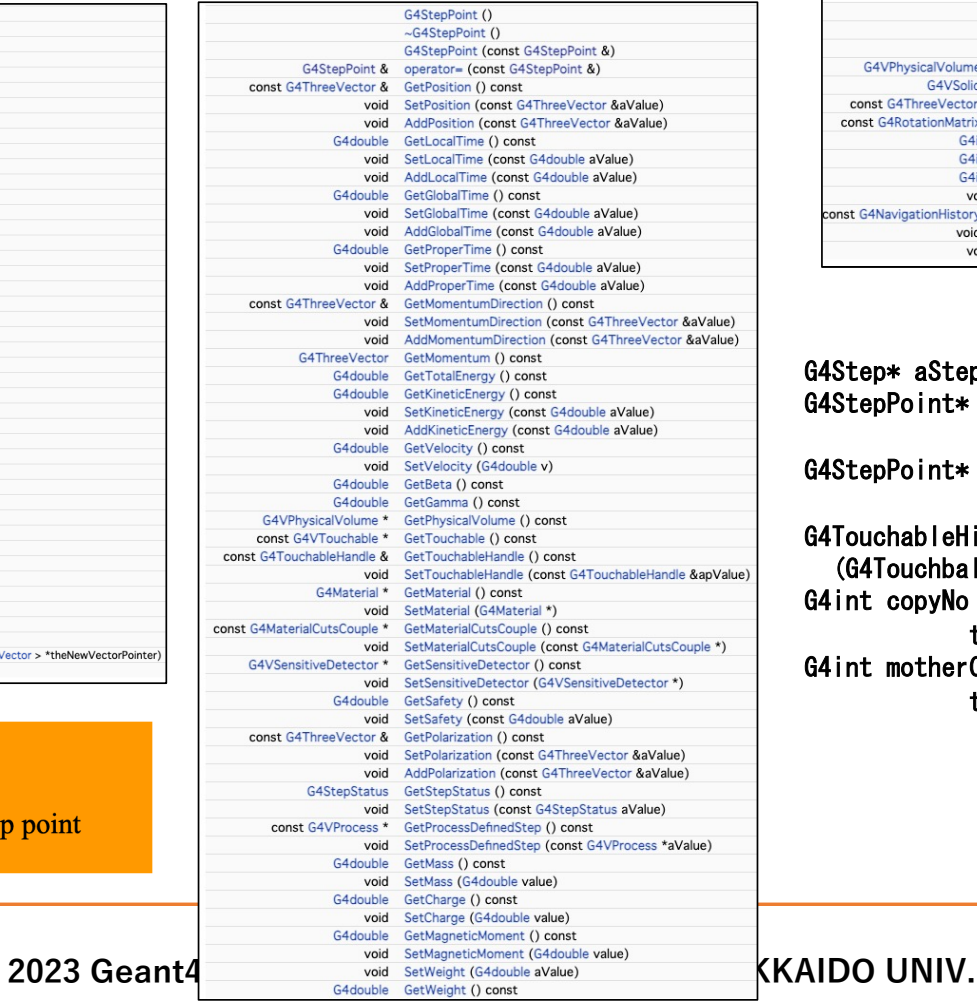

#### • G4StepPoint • G4TouchableHistory

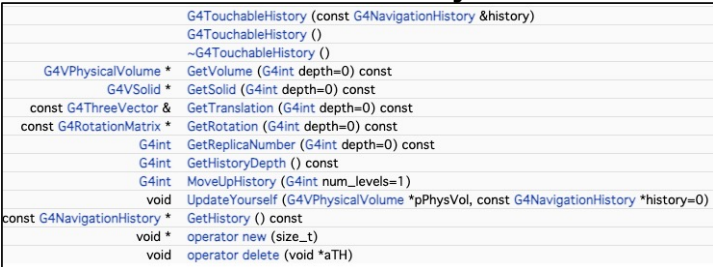

#### G4Step\* aStep;

 $G4StepPoint* preStepPoint =$ 

aStep->GetPreStepPoint();

 $G4StepPoint * postStepPoint =$ 

#### aStep->GetPostStepPoint();

 $G4$ TouchableHistory $*$  theTouchable =

(G4TouchbaleHistory\*)(preStepPoint->GetTouchable()); G4int copyNo =

theTouchable->GetVolume()->GetCopyNo(); G4int motherCopyNo =

theTouchable->GetVolume(1)->GetCopyNo();

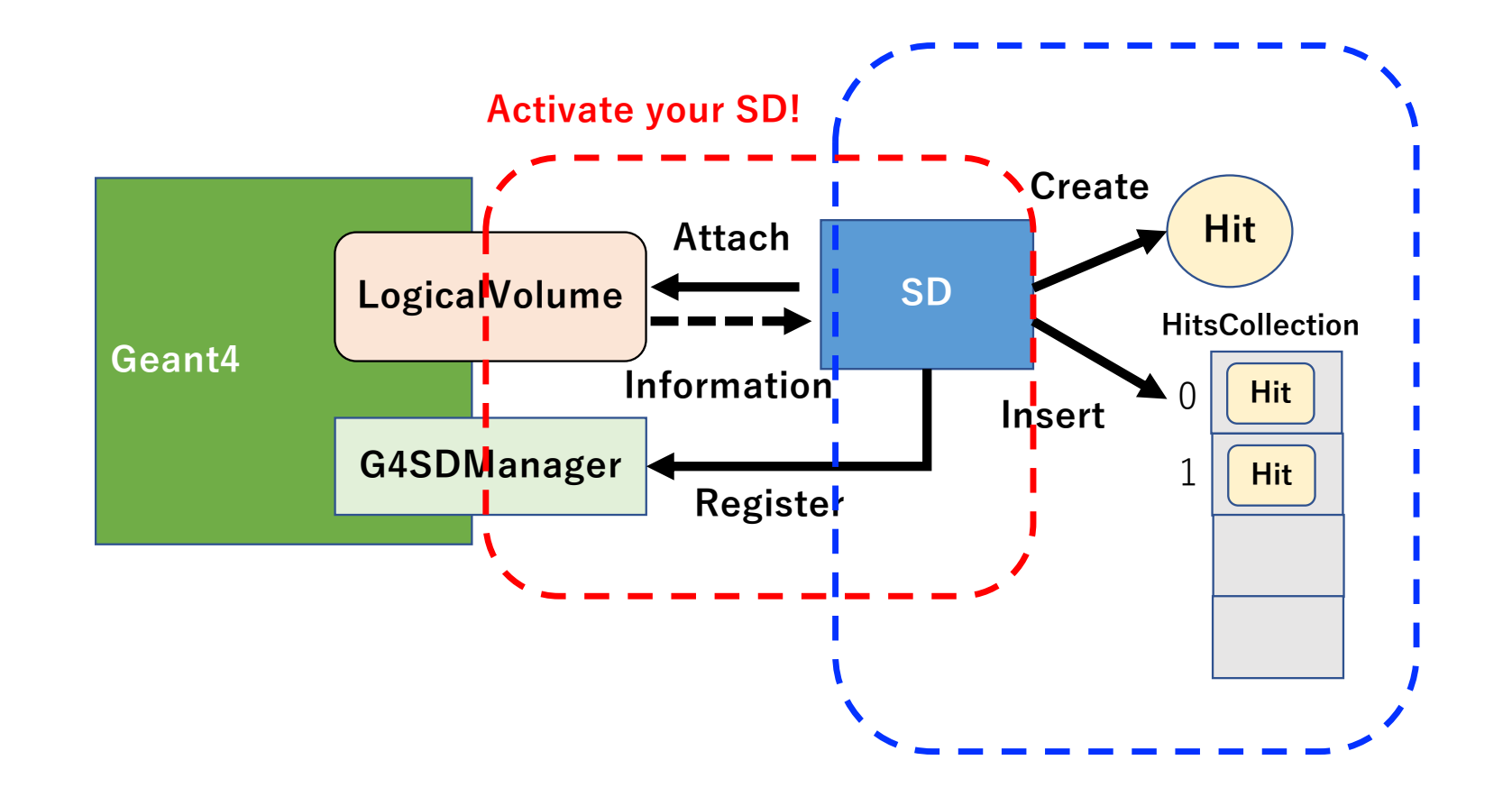

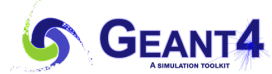

## Activate your SensitiveDetector (SD)

- Let's call your SD as MySD for example
- The MySD must be instantiated in DetectorConstruction::ConstructSDandField() method.

### DetectorConstuction.cc

```
#include "MySD.h"
…
void DetectorConstuction::ConstructSDandField(){
    //
    // Instantiate SD with a unique name
    auto mySD = new MySD("MySD");
   //
    // Register the SD to G4SDManager in Geant4. 
    G4SDManager::GetSDMpointer()->AddNewDetector(mySD);
    //
    // Attach the SD object to the logical volume by the logical volume name (e.g. lvname)
    G4String |vName = "voxel";
    SetSensitiveDetector( lvName, mySD);
}
```
**GEANT4** 

How do we access to the HC in EventAction

• We can access to the HC in the EventAction through the G4Event object and the G4HCofThisEvent object.

#### EventAction.cc

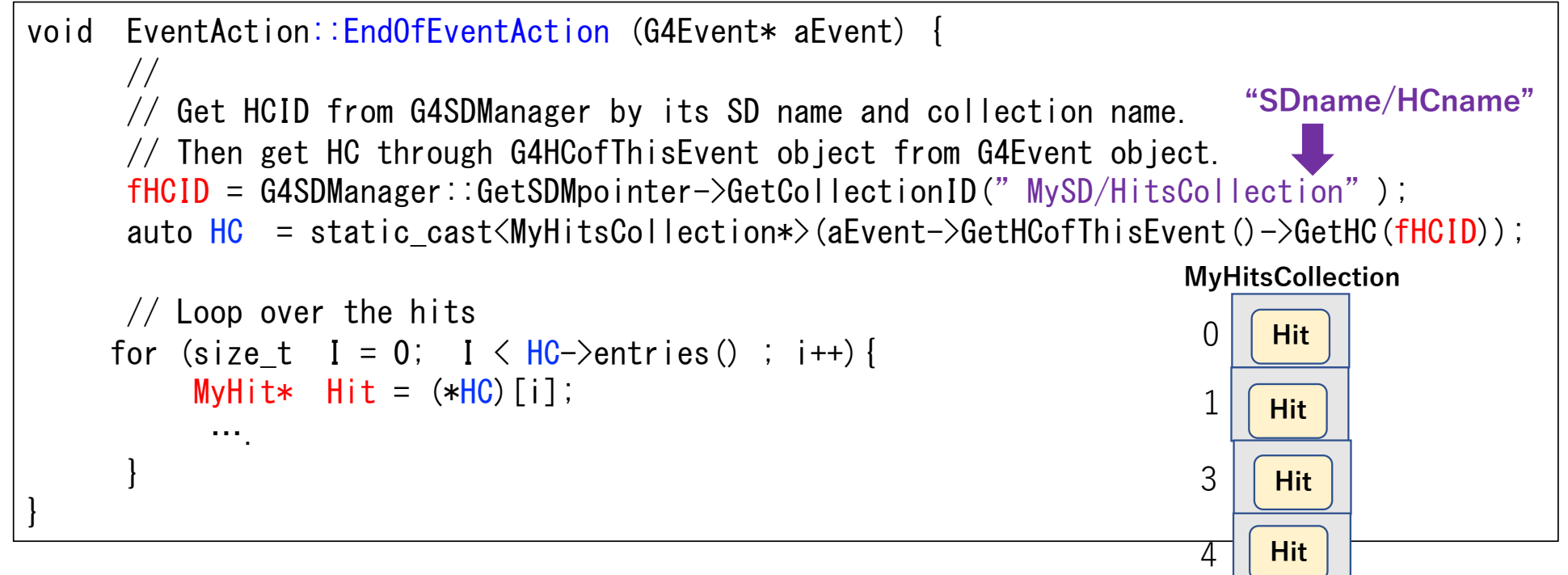

You also calculate physical quantities from the value in hits and make an output file here.

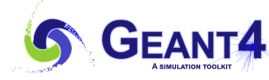

# Analysis

- How to analyze using Hits
- How to save the results

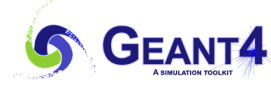

## How to manage the results using G4AnalysisManager

- G4AnalysisManager provides:
	- Create or get the instance
	- Define and fill histograms
	- Define and fill ntuples
		- ntuples is a sequence of n elements (quantities), that may be of different types.
	- Outout the histograms and ntuples to file in the ROOT, XML, CSV file formats
	- (Supporting merging-options in multi-threading environment)

```
#include "G4AnalysisManager.hh"
// Create analysis manager
auto analysisManager = G4AnalysisManager::Instance();
analysisManager->SetVerboseLevel(1);
// Book histograms, ntuple
analysisManager->CreateH1("Eabs","Edep in absorber", 100, 0., 800*MeV);
analysisManager->CreateH1("Eqap","Edep in qap", 100, 0., 100*MeV);
|analysisManager->CreateNtuple("B4", "Edep and TrackL");
analysisManager->CreateNtupleDColumn("Eabs");
|analysisManager->CreateNtupleDColumn("Egap");
analysisManager->FinishNtuple();
// Open an output file
G4AnalysisManager::Instance()->OpenFile("B4.root"); Example of ntuple
                                                   SEQ Eabs Egap
// Fill histograms, ntuple
analysisManager->FillH1(0, value);
                                                   0 10.2 0.1
analysisManager->FillH1(1, value);
analysisManager->FillNtupleDColumn(0, eabs);
analysisManager->FillNtupleDColumn(1, egap);
                                                   1 8.9 0.5
AnalysisManager->AddNtupleRow();
// Save histograms & ntuple
```

```
analysisManager->Write();
analysisManager->CloseFile();
```
Code extracted from Geant4 basic example B4

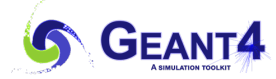

## G4AnalysisManager and Geant4 user-actions

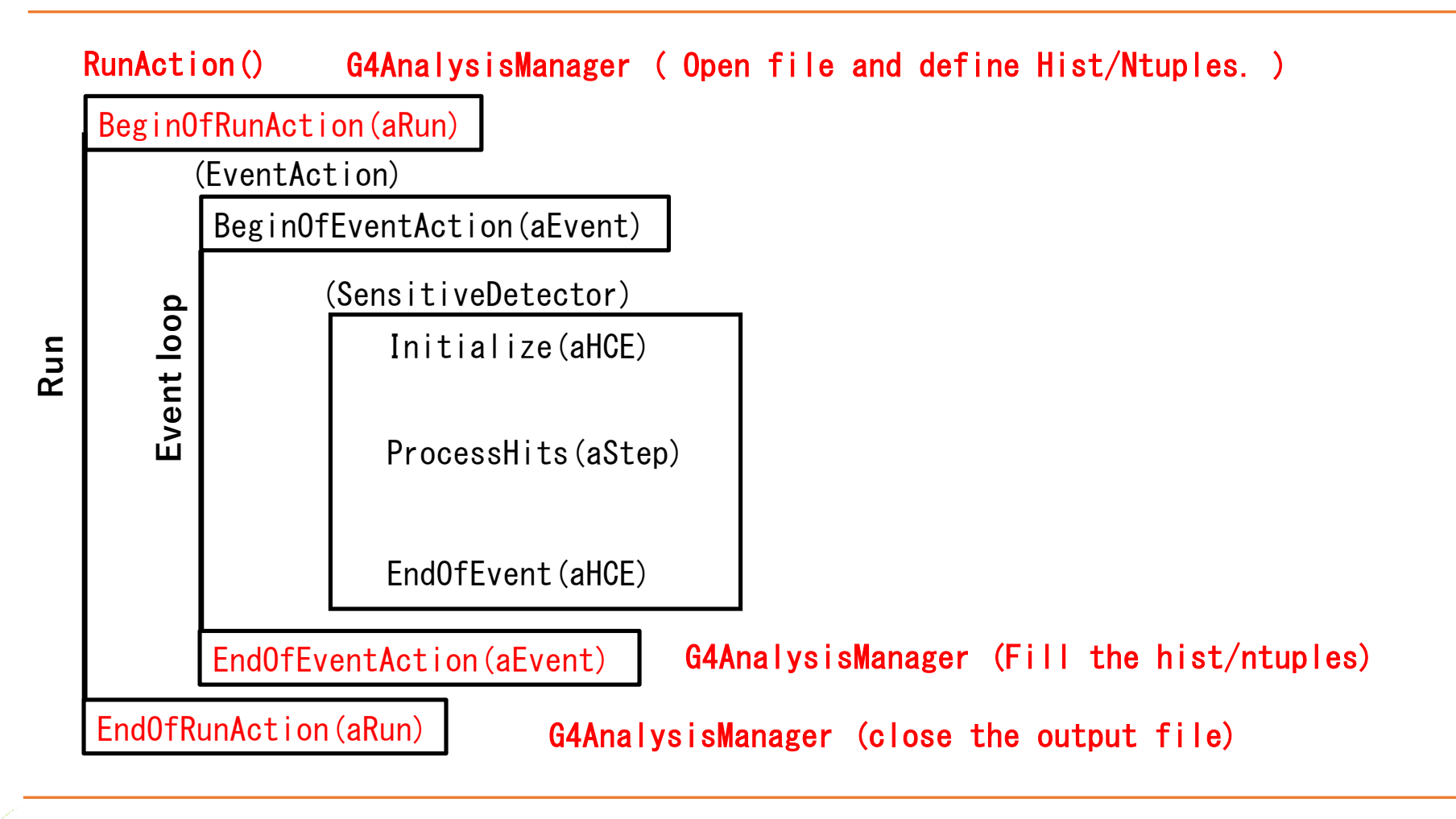

**GEANT4** 

## 1)RunAction::RunAction() Create Analysis Manager and book histograms and ntuples

RunAction.cc (Create AnalysisManager)

```
#include "G4AnalysisManager.hh"
RunAction::RunAction(){ // Constructor
 //
 auto analysisManager = G4AnalysisManager::Instance();//Create the instance
 analysisManager->SetNtupleMerging(true); //Optional.(Default "false")
 \frac{1}{1} 1-D, 2-D, 3-D histograms are automatically merged at the end of Run in MT mode.
 // By default, Ntuples are not merged. Those are store in separated files.
 //
 analysisManager->SetVerboseLevel(1);
 analysisManager->SetFirstH1Id(100); //HistID of 1-D starts from 100. Optional.
 analysisManager->SetFirstH2Id(200); //HistID of 2-D starts from 200. Optional.
 analysisManager->SetFirstH3Id(300); //HistID of 3-D starts from 300. Optional.
 analysisManager->SetFirstNtupleId(1000); // HistID of ntuple starts from 1000.
                                           // Optional.
  // Defining histograms here … See next slide
```
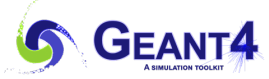

}

## 1)RunAction::RunAction() Create Analysis Manager and book histograms and ntuples

```
RunAction.cc ( Create histograms )
#include "G4AnalysisManager.hh"
 RunAction::RunAction(){ //Constructor
  \frac{1}{2} ---- snippet
   // Create 1-D histogram <code>HIDs</code> are automatically incremented by a definition for each category
  G4int h1Id = 0:
  h1Id = analysisManager->CreateH1("H1_1", "Depth-dose in iz", 150, 0., 150);
  \frac{1}{2} (h1Id = 100) hame, Title , nbins, xmin, ymin
  G4int h2Id = 0:
  h2Id = analysisManager-\text{C}reateH2("H2_1", "x-y dose at iz=0",
                                     150, -150., 150, 150, -150., 150.);
  // (h2Id = 200) CreateH2(name, title, phinsx, xmin, xmax, nhinsy, ymin, ymax);\sqrt{2} The HIDs are requested in filling process. Therefore, you need to remember the HIDs.
  // Ntuple See next slide.
 }
```
**GEANT4** 

## 1)RunAction::RunAction() Create Analysis Manager and book histograms and ntuples

• The ntuple is a sequence of n elements (quantities), that may be of different types.

### RunAction.cc (Create Ntuple)

```
#include "G4AnalysisManager.hh"
RunAction::RunAction(){ //Constructor
  // ---- snippet
  // Ntuple.
  G4int ntupleId = analysisManager->CreateNtuple(" MyNtuple", " VoxeIID and Edep");
  \sqrt{2} name \sqrt{2} and \sqrt{2} \sqrt{2} \sqrt{2} \sqrt{2} \sqrt{2} \sqrt{2} \sqrt{2} \sqrt{2} \sqrt{2} \sqrt{2} \sqrt{2} \sqrt{2} \sqrt{2} \sqrt{2} \sqrt{2} \sqrt{2} \sqrt{2} \sqrt{2} \sqrt{2} \sqrt{2} \sqrt{2} \sqrt{2} \sqrt{2} \sqrt{2} \sqrt{analysisManager->CreateNtupleIColumn(ntupleId,"ix"); //ColumnId=0 (ntupleId," name")
  analysisManager->CreateNtupleIColumn(ntupleId,"iy"); //ColumnId=1
  analysisManager->CreateNtupleIColumn(ntupleId,"iz"); //ColumnId=2
  analysisManager->CreateNtupleFColumn(ntupleId,"de"); //ColumnId=3
  analysisManager->FinishNtuple(ntupleId); // End of ntuple definition.
}
                                                          CreateNtupleDColumn() for double value, and
                                                          CreateNtupleSColumn() for string are also available. 
                                                       Column-id is automatically incremented and assigned.
                                                       You also need to remember the columnId to fill the ntuple.
```
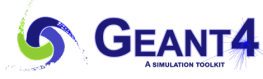

(2) RunAction::BeginOfRunAction() and EndOfRunAction Open, write and close an output file

**RunAction.cc ( Open file and Write/close the file )**

```
#include "G4AnalysisManager.hh" 
void RunAction::BeginOfRunAction(const G4Run* run) { 
   // Get analysis manager 
   auto analysisManager = G4AnalysisManager::Instance(); //Get AnalysisManager
   // Open an output file 
   analysisManager->OpenFile("MyFile.root"); // The extension of file 
determine the file format.
} 
\cdots .
void RunAction::EndOfRunAction(const G4Run* run) { 
   // Get analysis manager 
   auto analysisManager = G4AnalysisManager::Instance(); //Get AnalysisManager
   // Write and close the output file 
   analysisManager->Write(); 
   analysisManager\rightarrowCloseFile();
}
                                            w/o SetNtupleMerging(true),
                                            each thread saves ntuples to separate files.
                                            e.g. MyFile t0 root, MyFile t1 root \cdots
```
**GEANT4** 

## (3)EventAction::EndofEventAction() Fill histograms and nutples

**EventAction.cc**

```
#include "G4AnalysisManager.hh"
void EventAction::EndOfEventAction(const G4Run* run) { 
  // Get analysis manager 
  auto analysisManager = G4AnalysisManager::Instance();
 // …snippet (See 18 page, Loop over the Hits. )
 analysisManager->FillH1(100, fEdep ); // HID=100 is for energy deposit.
 // HID, value 
 analysisManager->FillH2(200, ix, iy, fDose); // HID=100 is for energy deposit.
 // HID, xvalue, yvalue, weight
 // ntupleId = 1000, Columnid, value
 analysisManager->FillNtupleICoumn(1000, 0,ix); 
 analysisManager->FillNtupleICoumn(1000, 1, iy); \frac{1}{1} ntupleId = 1000, Columnid =1, int-value
 analysisManager->FillNtupleICoumn(1000, 2, iz); // ntupleId = 1000, Columnid =2, int-value
 analysisManager->FillNtupleFCoumn(1000, 3, fEdep);// ntupleId = 1000, Columnid =3, float-value
 analysisManager->AddNtupleRow(1000); // Add to ntupleId = 1000.
}
```
**GEANT4** 

## Analysis using ROOT (Minimum lecture)

- Analysis of output files with external tool of ROOT.
	- ROOT,<https://root.cern/>
- We use the ROOT in this tutorial, to check the histograms and ntuples in the output file.

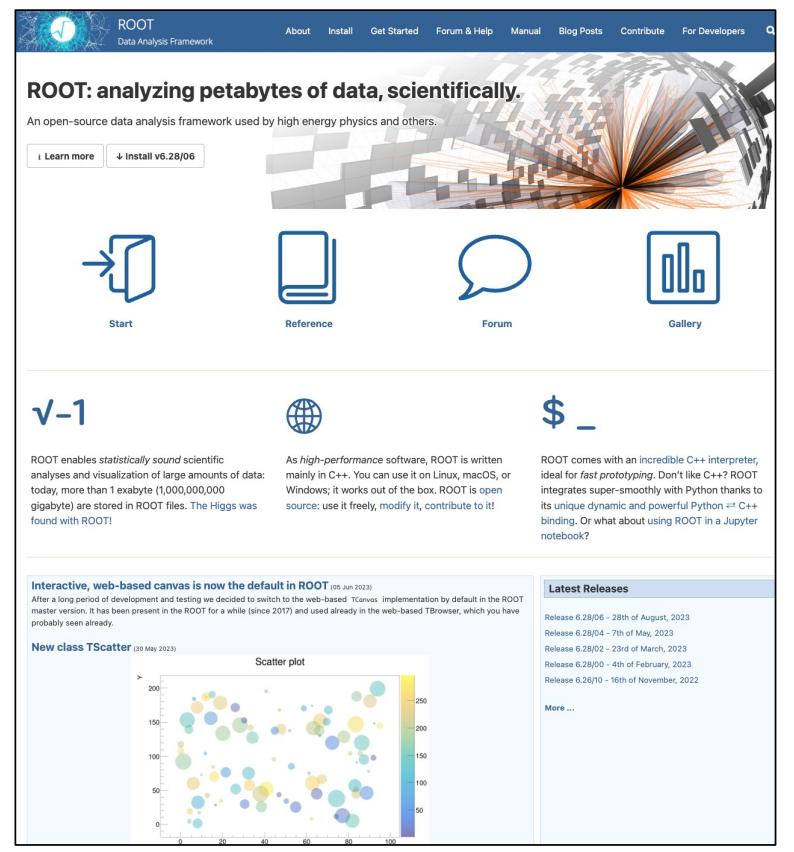

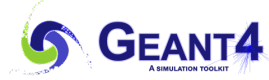

The minimum commands that you should know for the hands-on

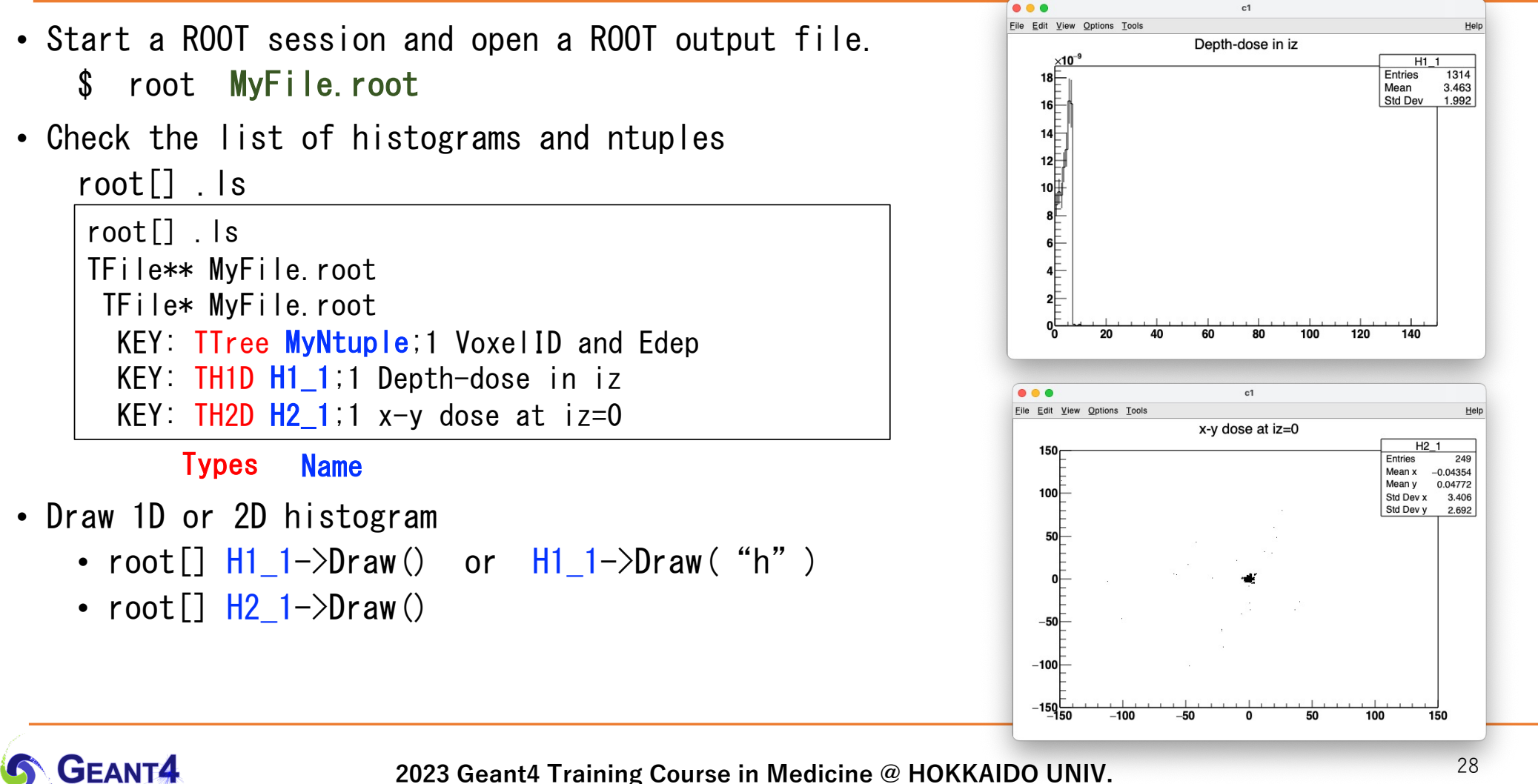

## The minimum commands that you should know for the hands-on

- Check quantities in the ntuple
	- root[] MyNtuple->Print()
- Check the values
	- root[] MyNtuple->Scan()
		- Scroll [space]
		- quit [q]

### **MyNtuple->Scan()**

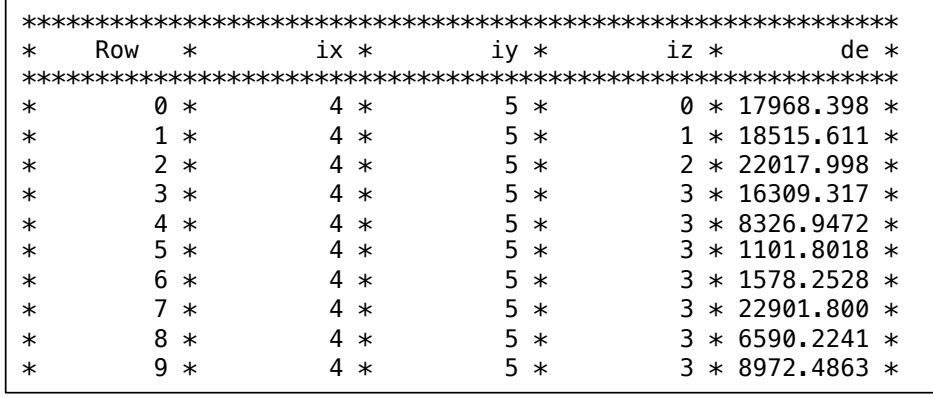

#### **MyNtuple->Print()**

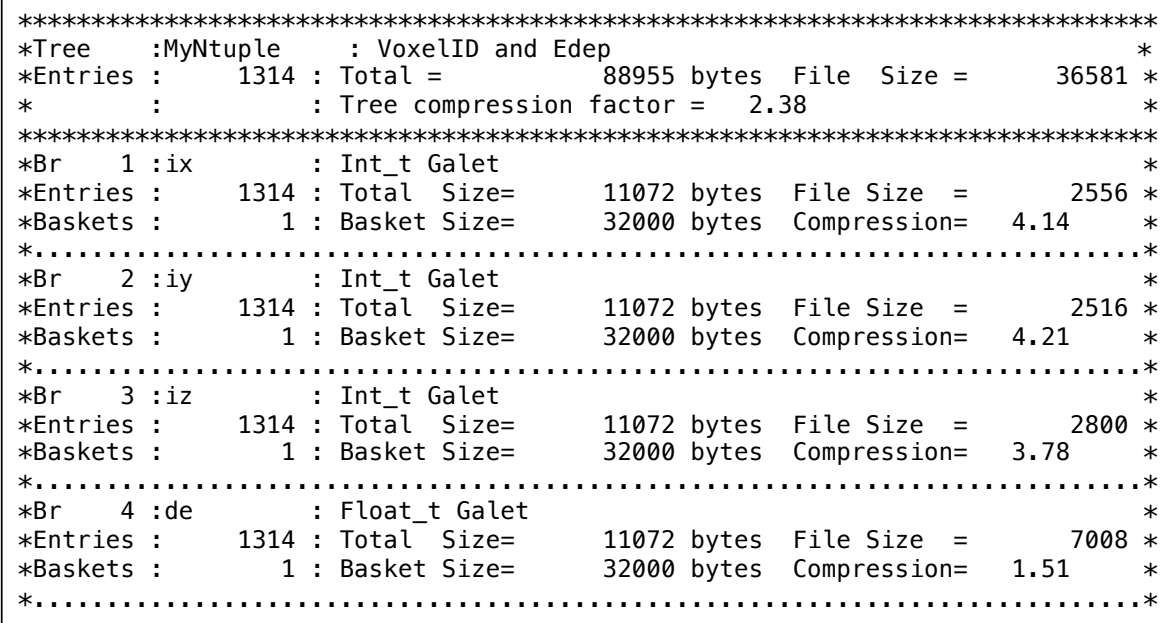

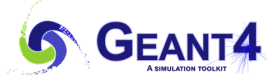

The minimum commands that you should know for the hands-on

- Draw iz vs. sum(de)
	- root[] MyNtuple->Draw( "iz", de, "h")
		- Horizontal, vertical weight, option
- Draw sum(de) in x-y plane
	- $root[]$  MyNtuple->Draw( "ix:iy", de, "  $colz$ ")
		- $X: Y$ , weight, option
	- root[] MyNtuple->Draw( "ix:iy", de, "lego")

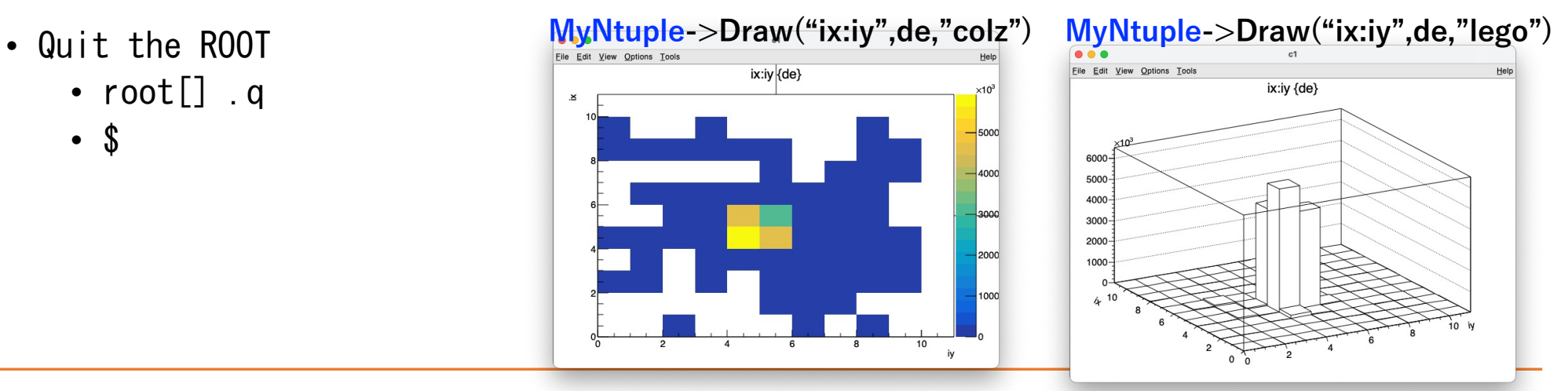

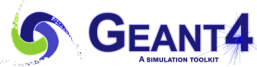

**2023 Geant4 Training Course in Medicine @ HOKKAIDO UNIV.**

30

## **Summary**

- Usage of command-based scorer
	- Easiest way of scoring if the scorer is available.
- Sensitive detector, Hit and HitsCollection
	- SD corrects information from G4step, G4StepPoint and G4TouchableHistory
	- Hit is a unit of information to store
	- HitsCollection is an array of hits
	- The user can access to Hits in EventAction::EndOfEventAction() through Event  $\rightarrow$  HCofThisEvent  $\rightarrow$  HitsCollection  $\rightarrow$  Hit.
- G4AnalysisManager
	- Manage histograms and ntuples
		- Define histograms/ntuples (RunAction::RunAction())
		-
		- Open file (RunAction::BeginOfRunAction())
		- Fill histograms/ntuples (EventAction::EndOfEventAction())
		-
- 
- Output to file (RunAction::EndOfRunAction())

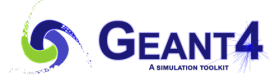